# **Jalousien Aktion nach Windalarm free@home** Jalousien sollen nach Windalarm oben bleiben

## **GPG Building Automation**

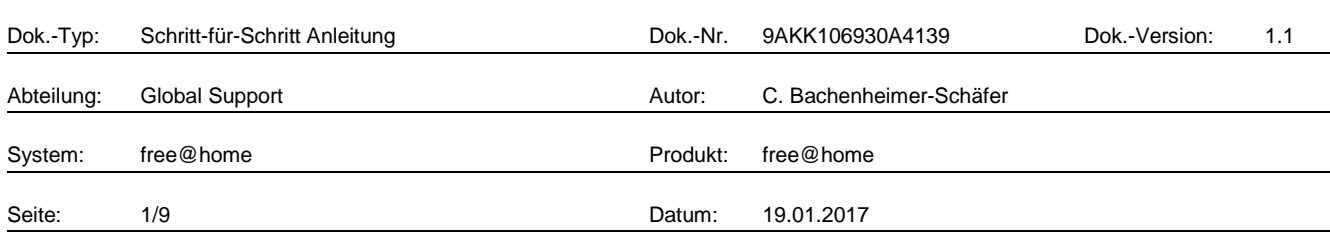

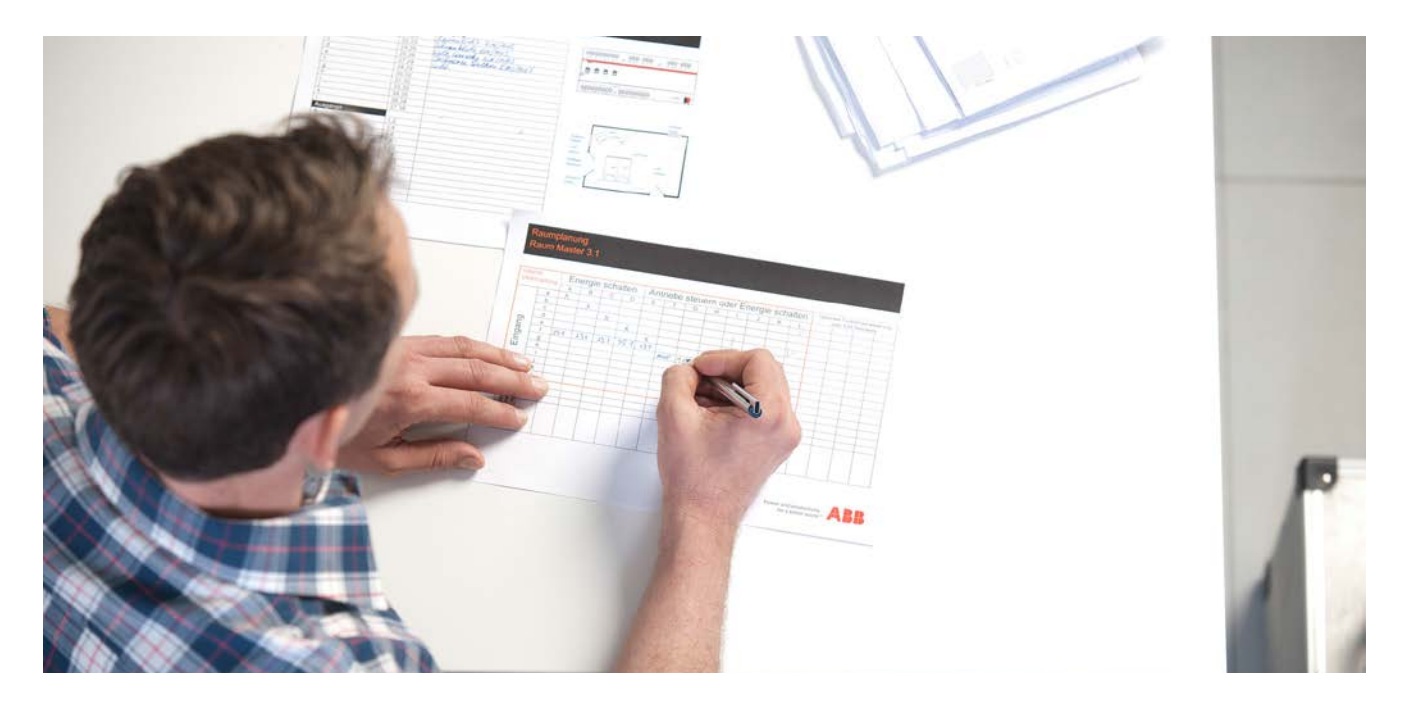

## **Haftungsausschluss:**

Es dient zur technischen Information und soll Anregungen zum Einsatz geben.

Dieses Dokument ersetzt **nicht** die technischen Informationen zur Projektierung, Montage und Inbetriebnahme des Produkts. Technische Änderungen und Irrtümer sind vorbehalten.

Trotz Überprüfung des Inhalts dieser Druckschrift auf Übereinstimmung mit der Hard- und Software können Abweichungen nicht vollkommen ausgeschlossen werden. Daher können wir hierfür keine Gewähr übernehmen. Notwendige Korrekturen fließen in neue Versionen des Dokuments ein.

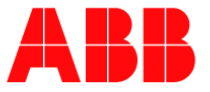

# **Einführung**

An böigen Tagen kann es vorkommen, dass eine Jalousie aus einer Position in den Windalarm fährt und nach dem Windalarm (10 Minuten keine Böe) in die vorherige Position zurückkehrt. Diese Anleitung erklärt, was der Benutzer tun muss, damit die Jalousie oben bleibt.

## **Ziel des Dokuments**

− Dieses Dokument stellt eine Anleitung für den Elektroinstallateur bzw. Benutzer dar, mittels der er nach einem Windalarm die Jalousie oben lassen kann.

#### **Inhalt**

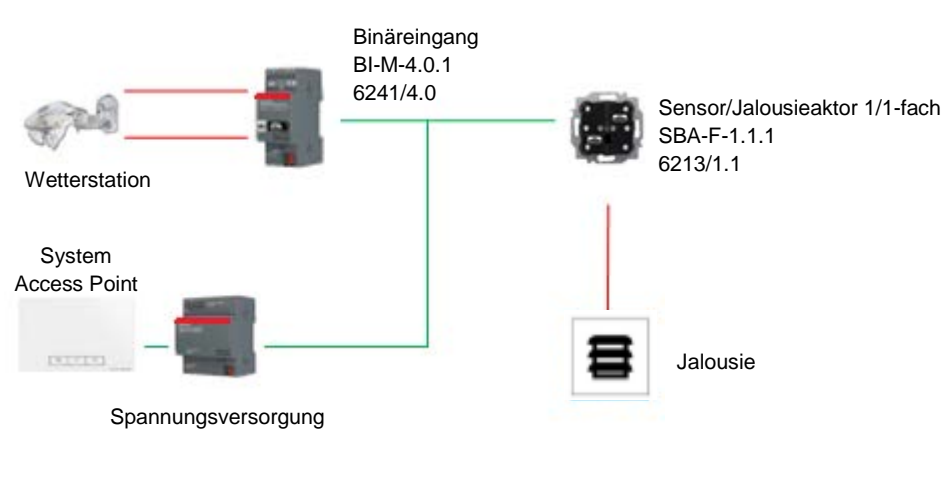

Fig. 1: Übersichtsplan

# **Option 1:**

1. Damit die Jalousie oben bleibt, muss als erstes eine neue Szene namens "Alle Jalousien auf nach Wind" angelegt werden, in der die betroffene Jalousie die Position "oben" hat. Hierfür kann evtl die "Automatische Lichtszenenfunktion" benutzt werden.

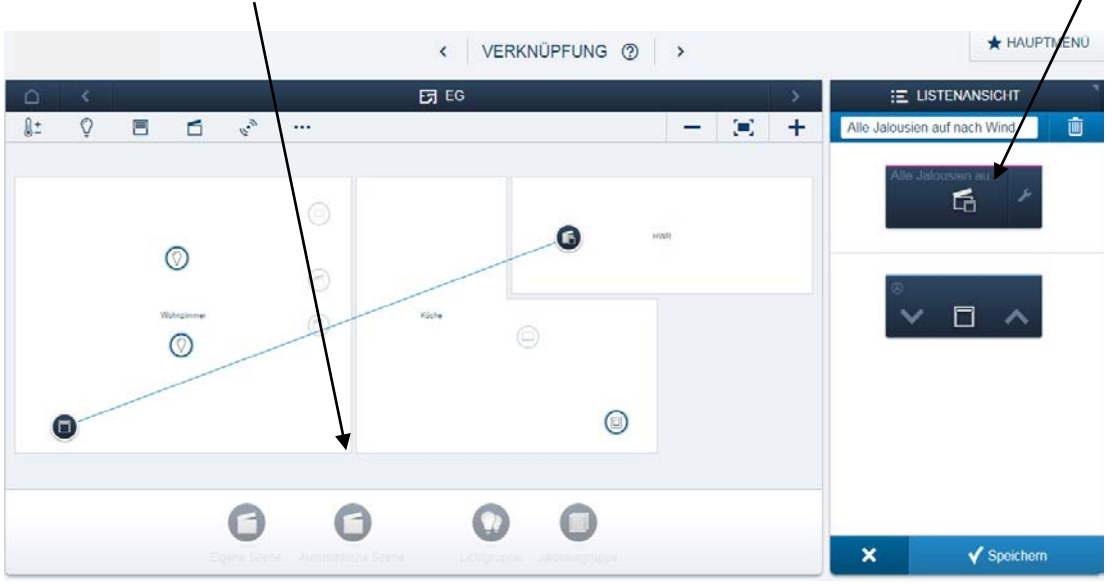

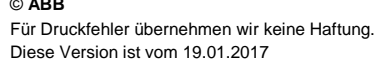

Seite:

Titel: Jalousien Aktion nach Windalarm free@home Für Dok.-Nr.: 9AKK106930A4139<br>Autor: C. Bachenheimer-S C. Bachenheimer-Schäfer<br>2/9

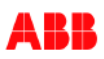

2. Dabei empfiehlt es sich, die Lichtszene direkt neben der Wetterstation zu platzieren, damit diese nicht versehentlich durch den Kunden oder andere Benutzer geändert wird.

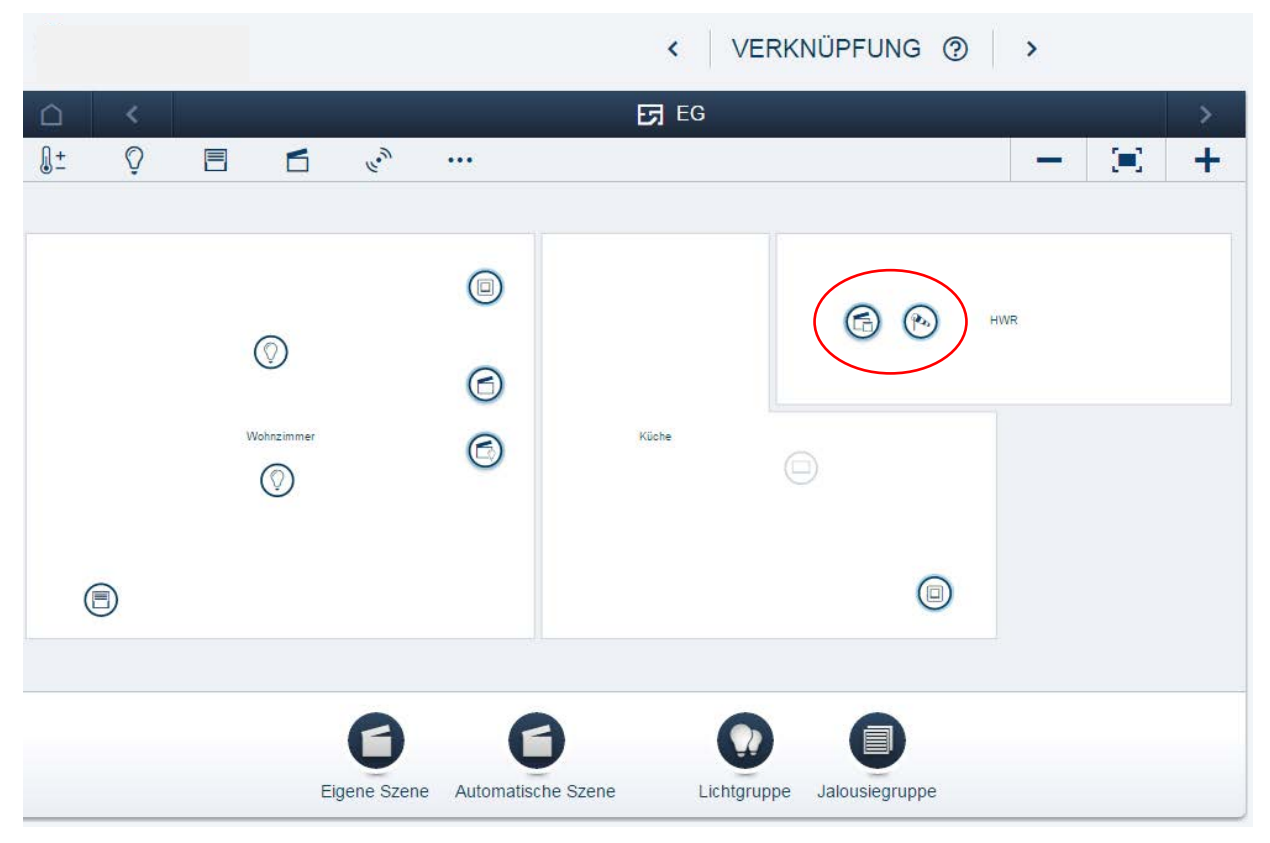

3. Im nächsten Schritt werden die betroffenen Jalousieantriebe mit dem Windalarm verknüpft:

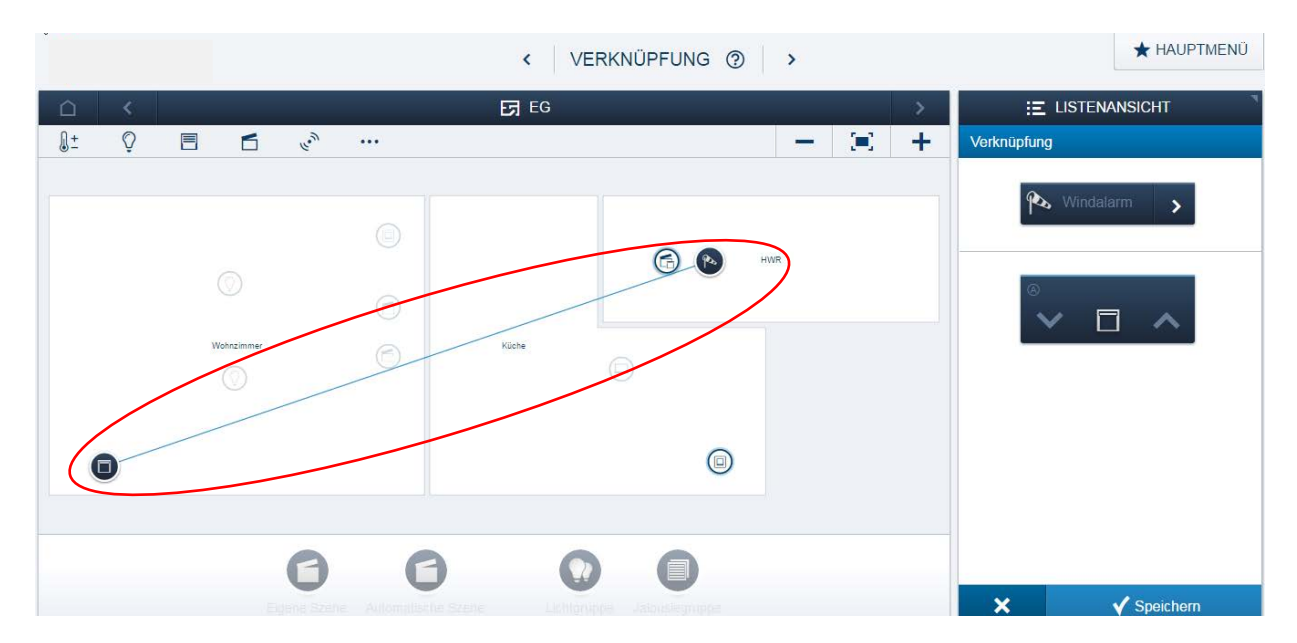

Dadurch fahren die Jalousien bei dem an der Wetterzentrale eingestellten Wert hoch und werden so lange gesperrt, bis dieser Wert für mindestens 10 Minuten nicht mehr überschritten wurde. In der Bedienoberfläche wird dies dann durch ein Warnsymbol visualisiert.

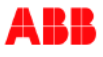

4. Damit die Jalousien oben bleiben, geht man in den Aktionsmonitor:

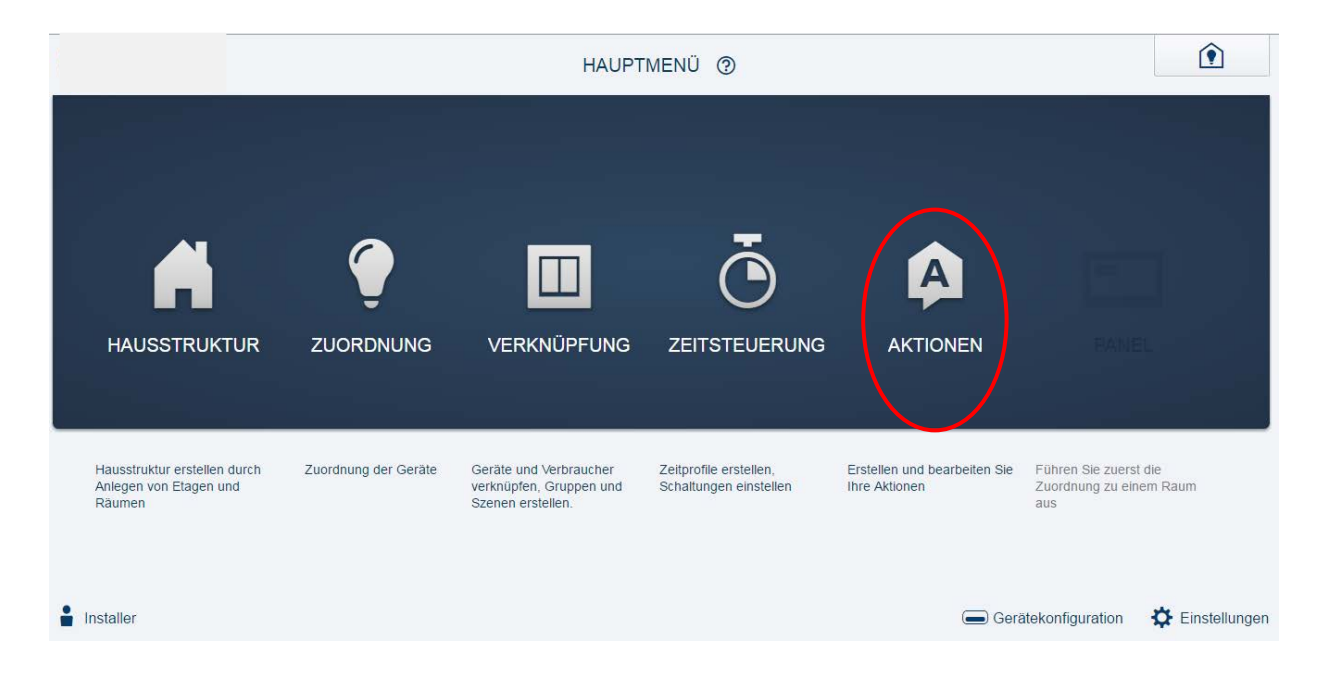

5. Hier wird über "Hinzufügen" (+) eine neue Aktion erstellt.

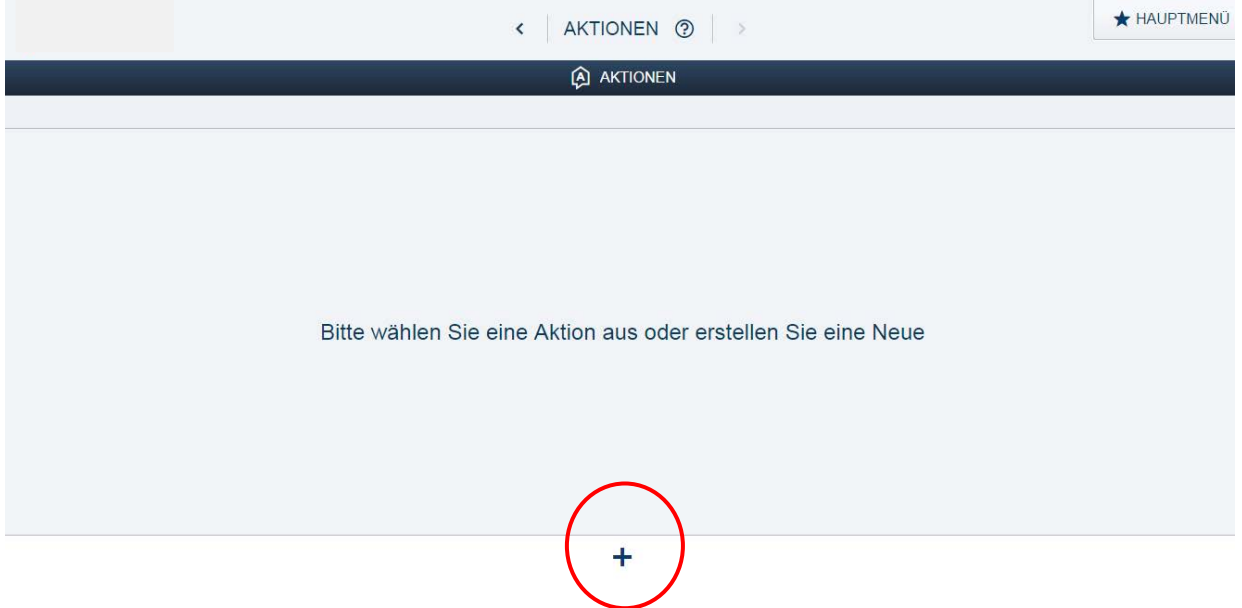

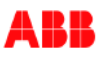

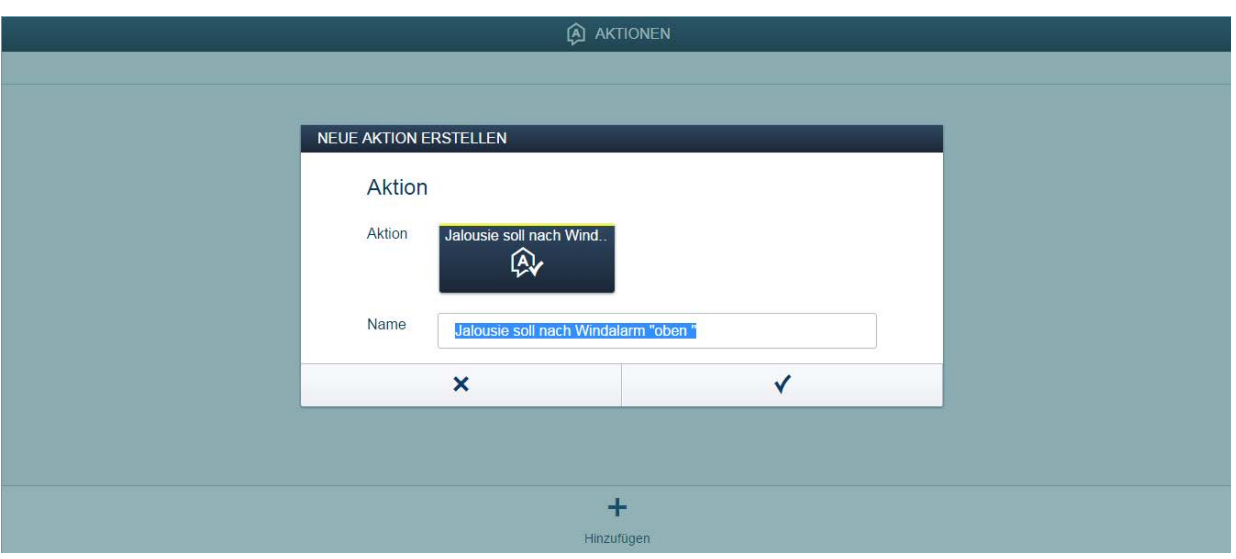

6. Unter "Ereignis" wird der Windalarmsensor ausgewählt:

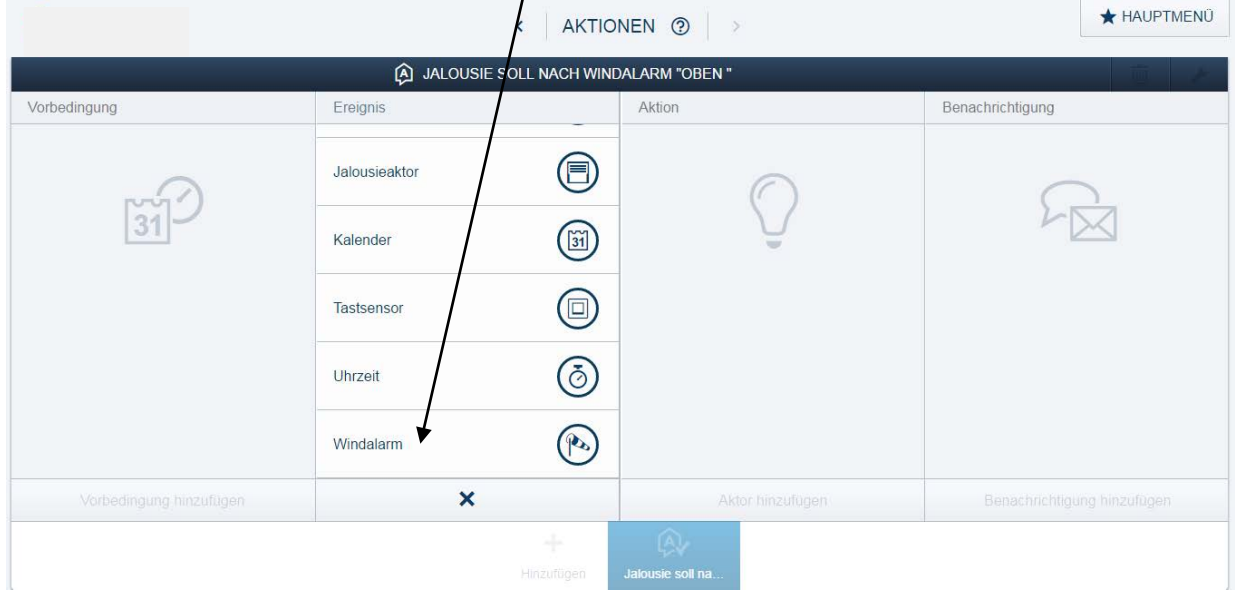

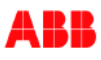

7. Parametriert wird bei Windalarm "Wind Start" mit einer Schaltverzögerung von rund 300 Sek. (nicht länger als die 10-minütige Nachlaufzeit des Windalarms, sicherheitshalber aber auch nicht direkt nach Eintreten des Windalarms).

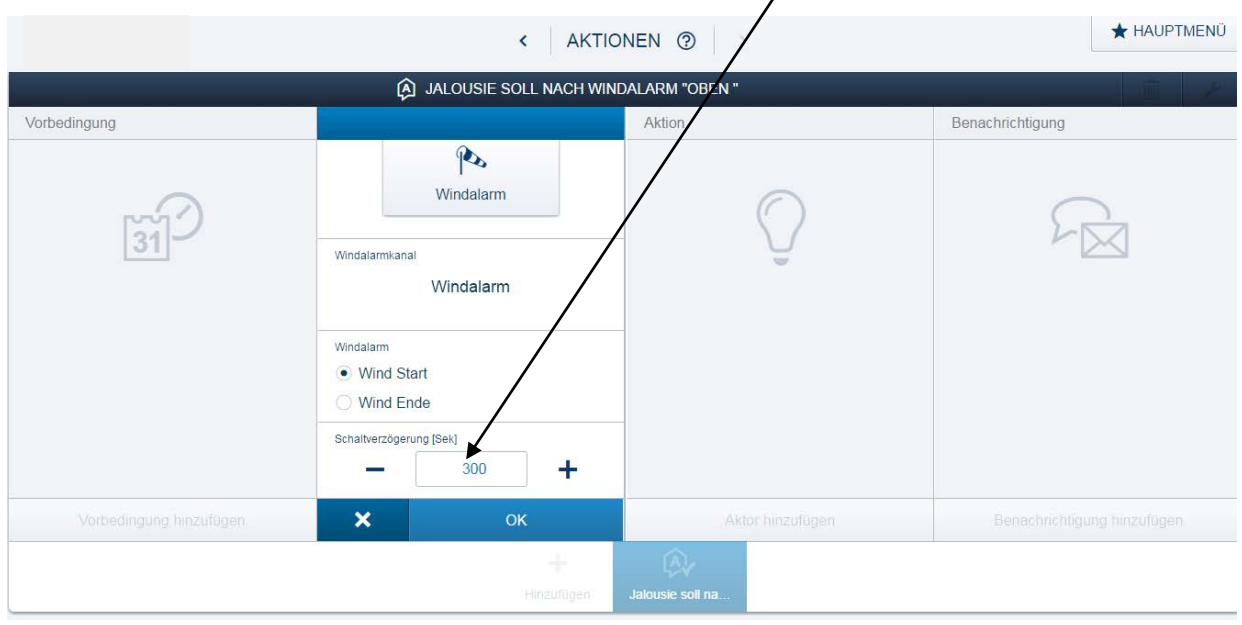

8. Als Aktion wird nun die zuvor oben angelegte Szene "Alle Jalousien auf nach Wind" ausgewählt.

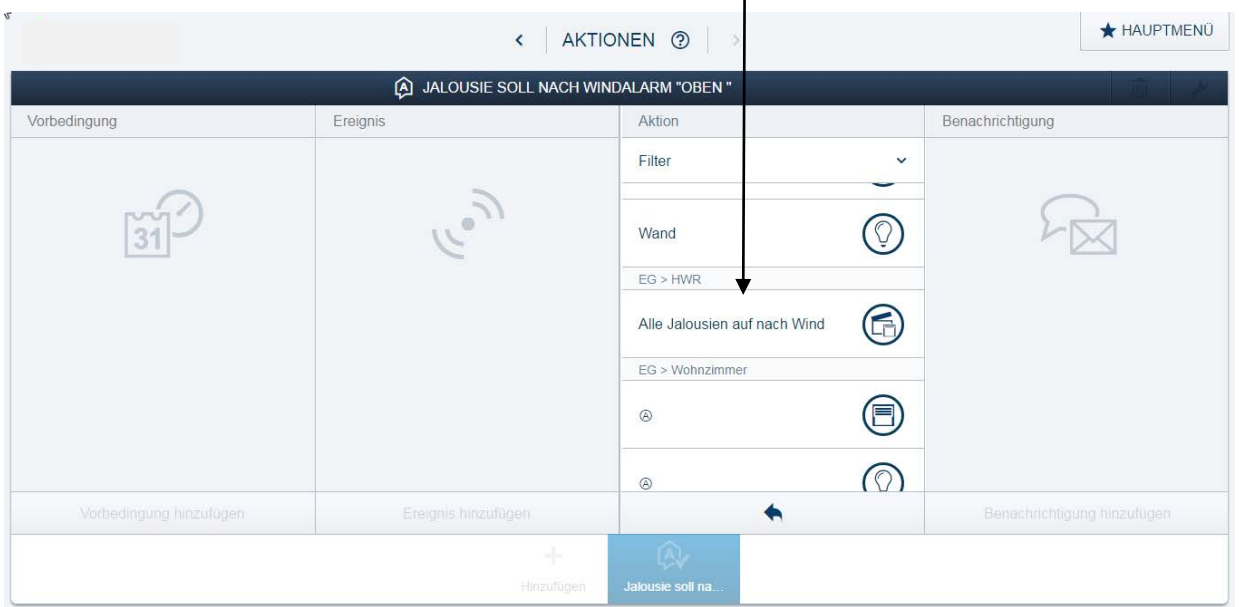

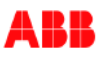

9. Die Aktion soll bei Eintreten des Ereignisses gestartet werden:

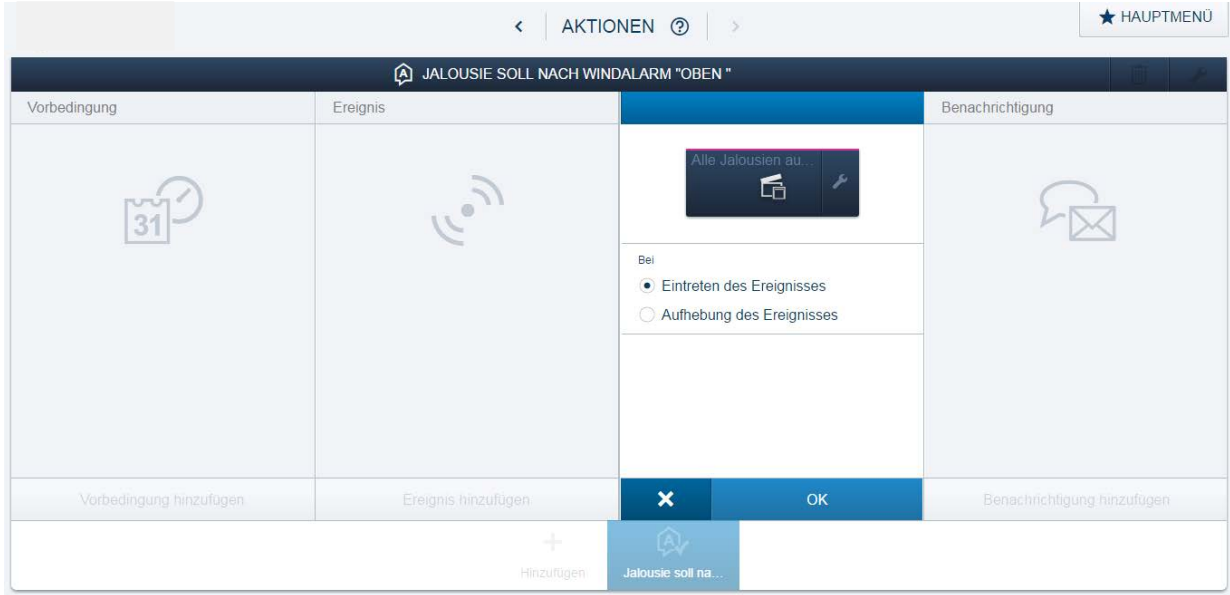

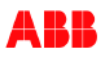

# **Option 2 – mit 2 Binäreingänge:**

- 1. Damit die Jalousien nach der Aufhebung des Windalarms oben bleiben, muss der Schaltkontakt des konventionellen Windsensors auf 2 Binäreingänge gelegt/geschaltet werden.
- 2. Die Jalousie Aktoren werden wie gewohnt in den Grundriss gezogen und mit den entsprechenden Tastsensoren verknüpft.
- 3. Der Windalarm wird in den Grundriss gezogen und mit dem ersten Binäreingang verknüpft.

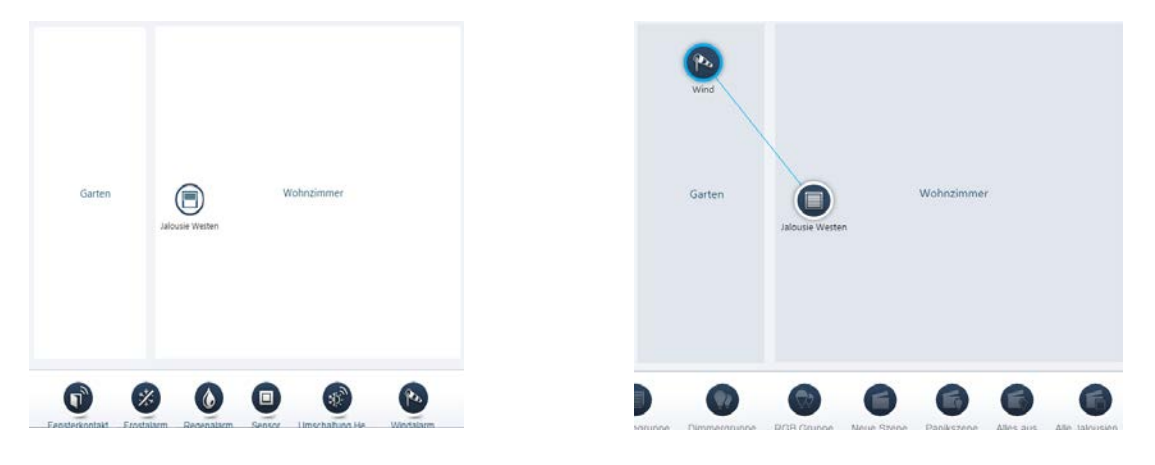

4. Es wird eine Sensorfunktion in den Grundriss eingefügt. Anschließend wird der zweite Binäreingang, auf den der Windalarm wirkt, ausgewählt und als "Öffner" parametriert.

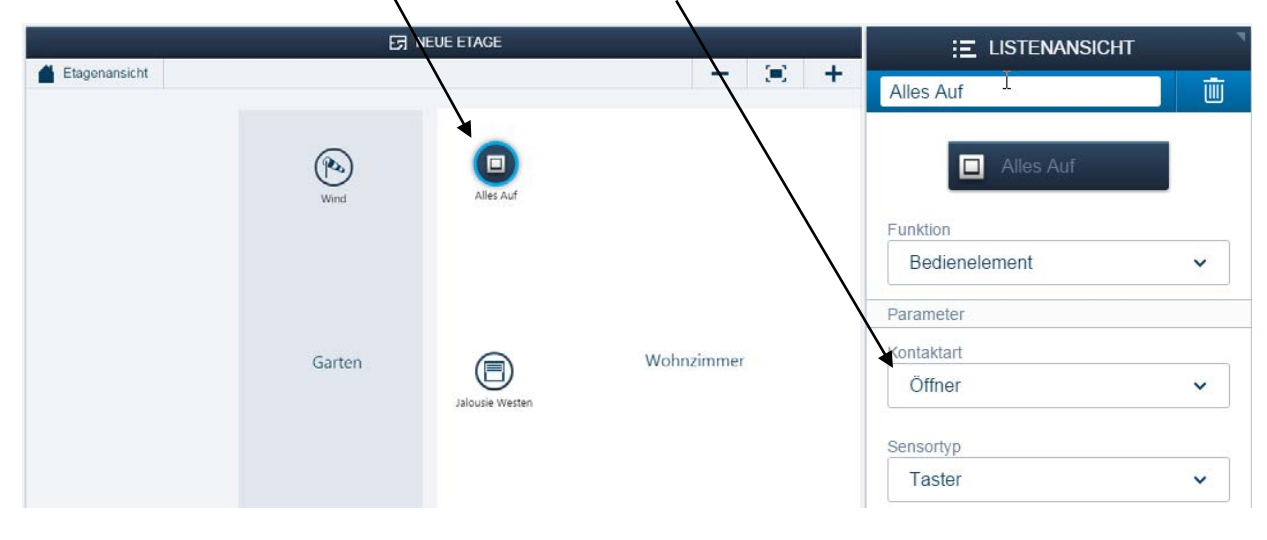

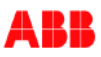

5. Danach wird eine Lichtszene "Alle Auf" eingefügt und mit den betreffenden Fenstern, sowie dem zweiten Binäreingang verknüpft.

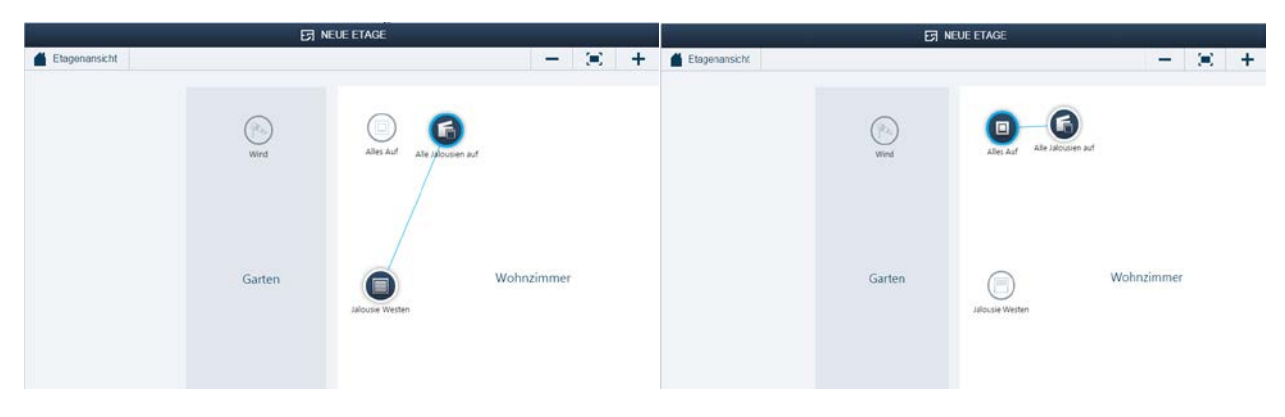

## **Verweise auf andere Dokumente**

- − [FAQ Home and Building Automation](http://new.abb.com/low-voltage/products/building-automation/support/faq)
- − [FAQ free@home](http://faq.abb-buildingautomation.com/de/index.php?action=show&cat=31)
- − [Engineering Guide Database](http://new.abb.com/low-voltage/products/building-automation/support/engineering-guide-database)

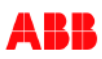